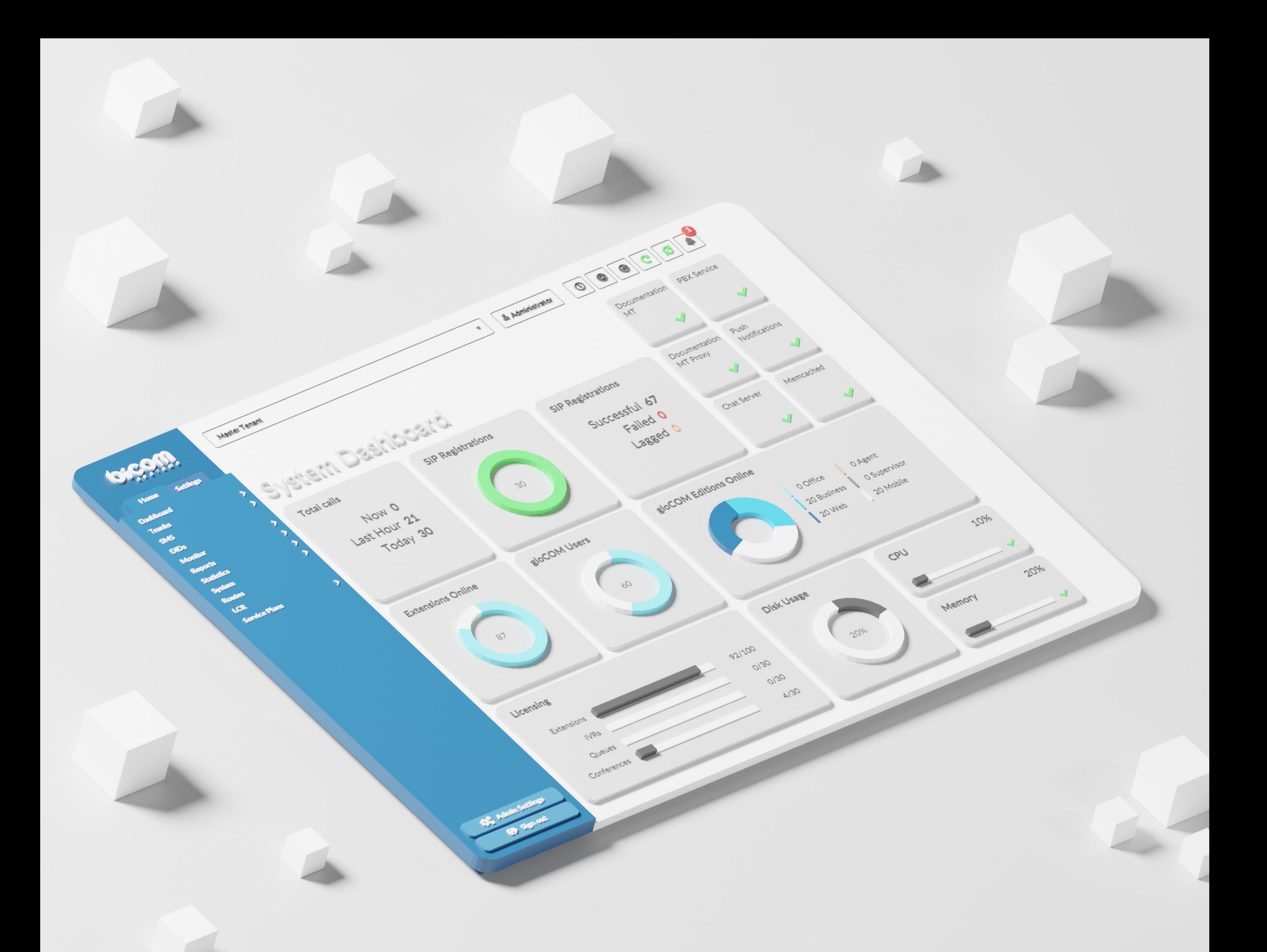

# RELEASE NOTES PBXware 6.6

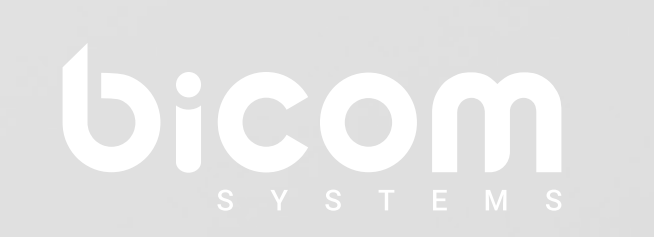

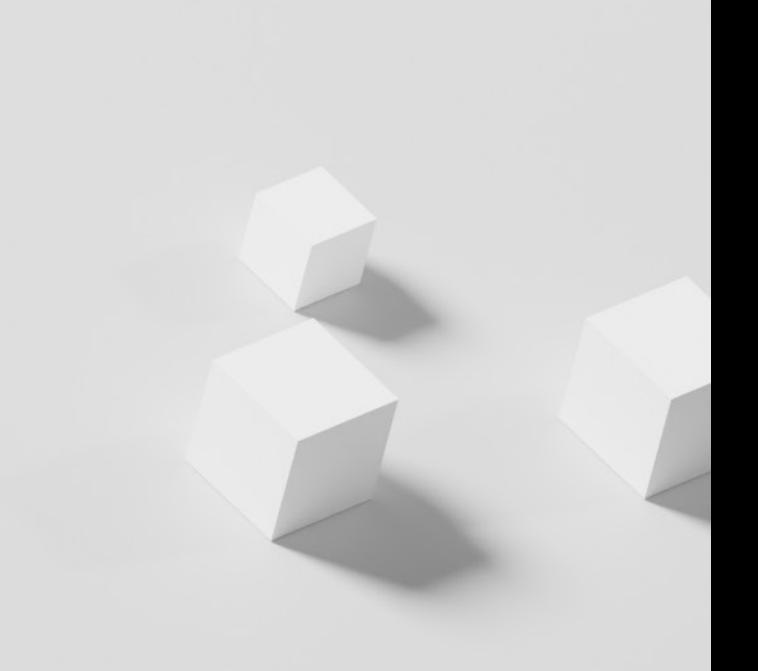

## **Table of Contents**

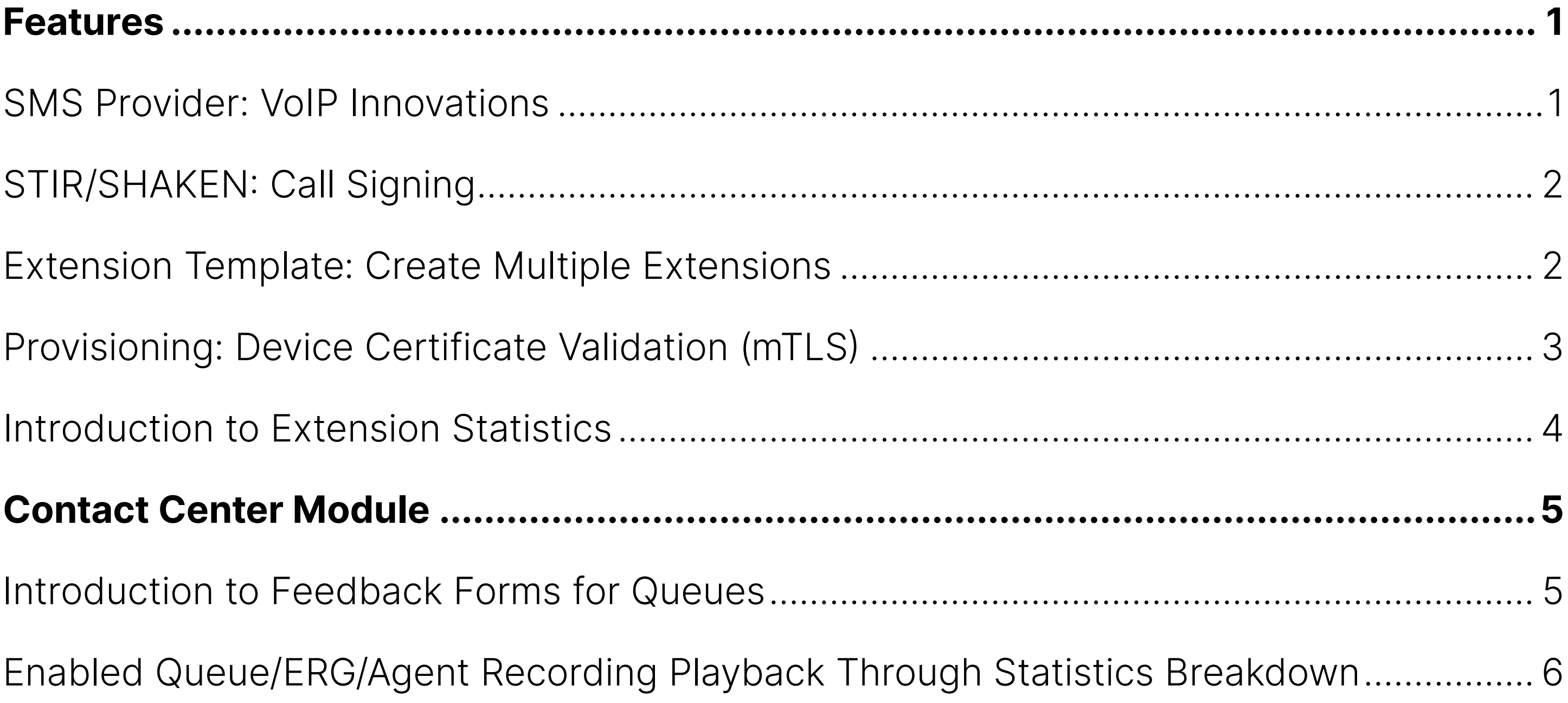

#### <span id="page-2-0"></span>Features

### SMS Provider: VoIP Innovations

**VoIP Innovations** is a full-service VoIP provider offering developers, customers, enterprises, and carriers quality services. Apart from offering origination services, VoIP Innovations offers termination services.

The SMS feature on PBXware allows users to select VoIP Innovations as a provider in their configuration to utilize the messaging service fully. In order to successfully set up VoIP Innovations on PBXware, a number of steps must be followed beforehand. A user must first obtain the VoIP Innovations account and log in to set up additional configuration.

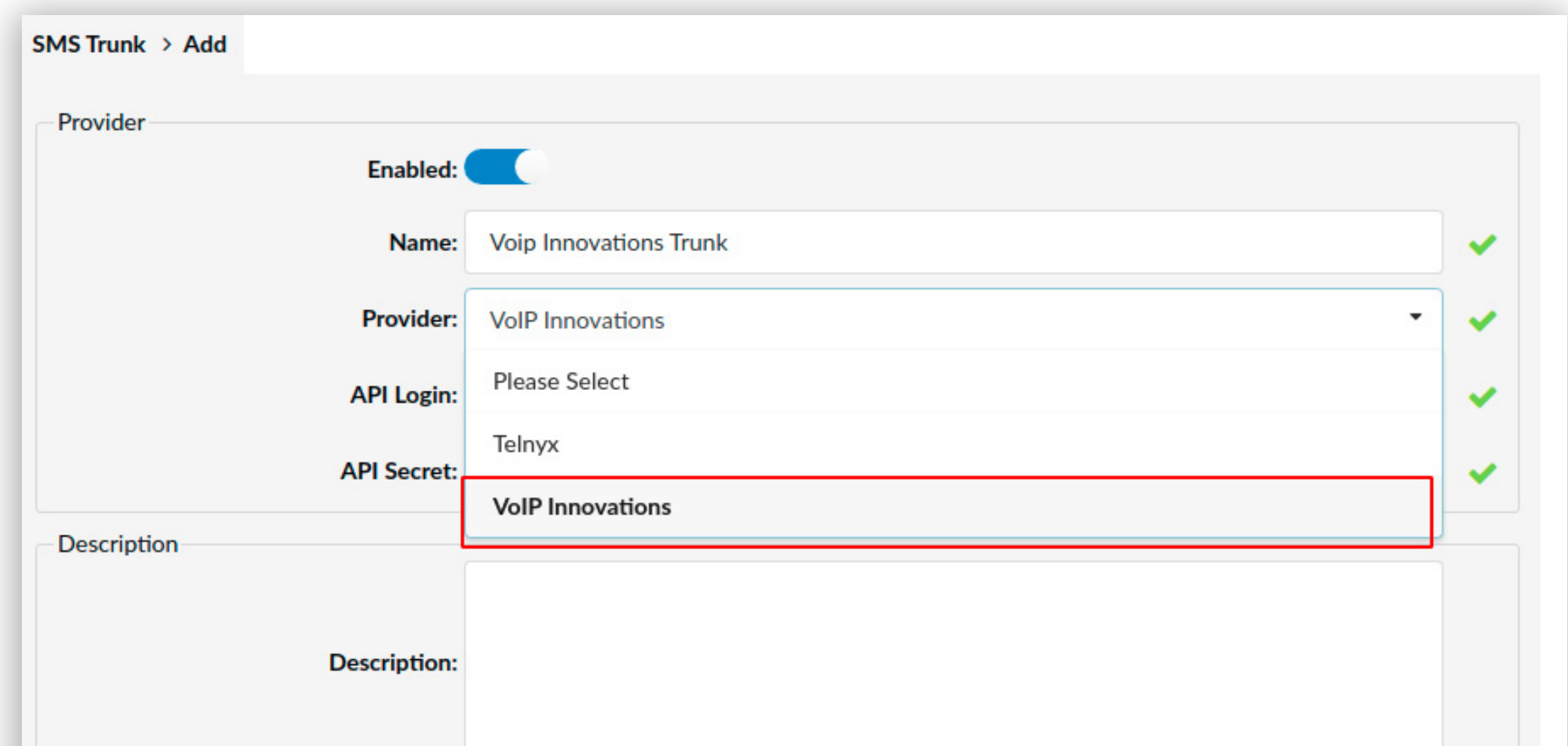

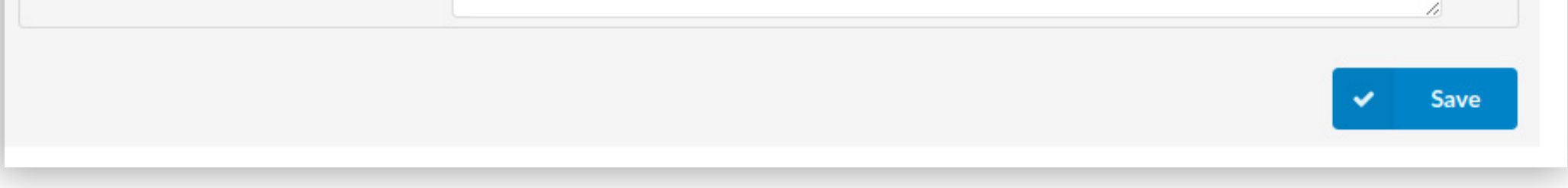

## <span id="page-3-0"></span>STIR/SHAKEN: Call Signing

**STIR/SHAKEN** is a framework that helps reduce fraudulent robocalls and illegal phone number spoofing. STIR/SHAKEN is implemented in PBXware to comply with the FCC STIR/ SHAKEN rules. PBXware added its implementation of STIR/SHAKEN, which allows signing and validating calls with valid STIR/SHAKEN certificates that customers own. Please note that we do not provide any certificates.

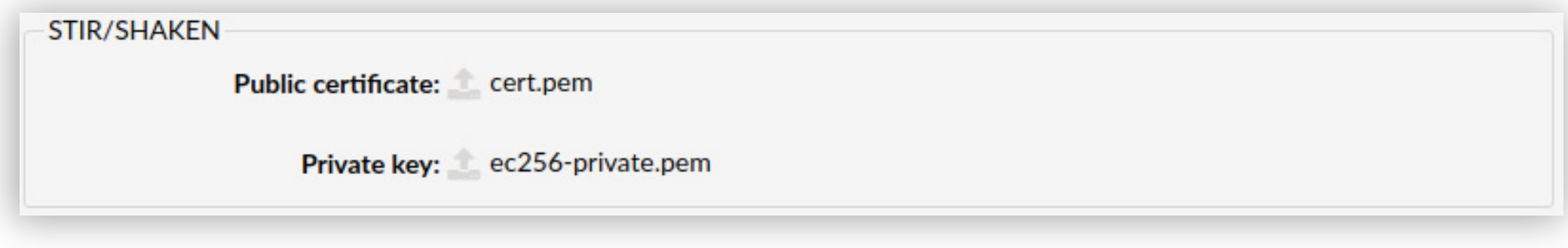

In the 6.6.0 version, Extension Template is introduced to configure Extensions more easily. Users can now create multiple Extensions by using the preselected template Extension that allows them to set the following options: 'Name', 'Email', 'Ext', 'Secret', 'User Password', 'PIN', 'MAC', 'Department', 'Line#', and 'PAI'.

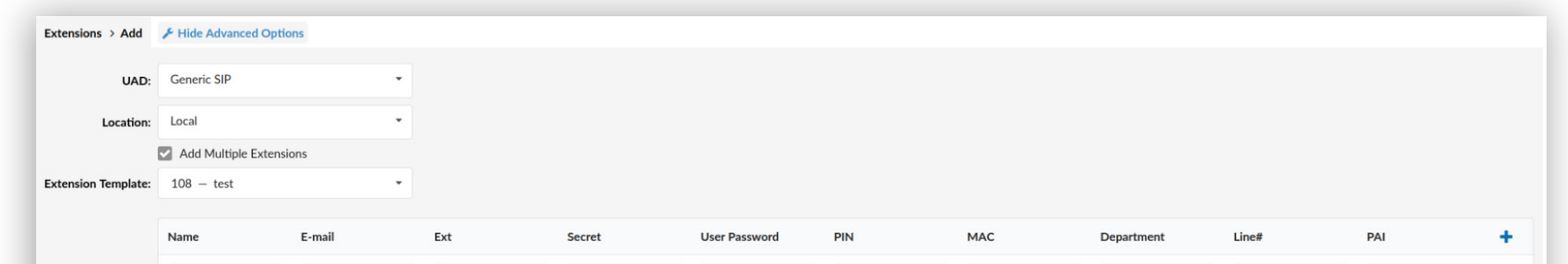

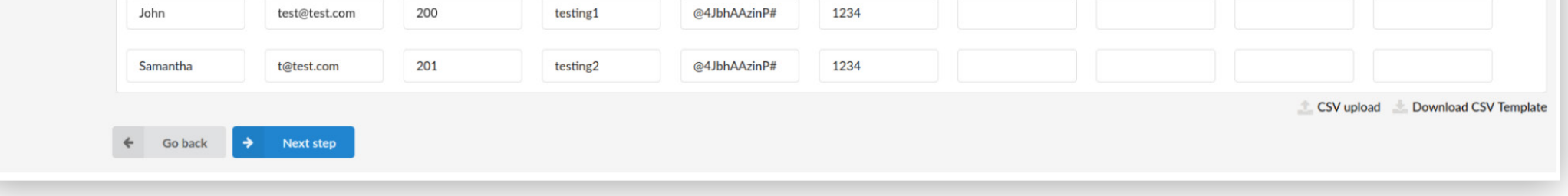

#### Extension Template: Create Multiple Extensions

If everything is configured successfully, the Add Multiple Extension Report will be displayed. This report will show if the Extensions were saved successfully or if the action failed.

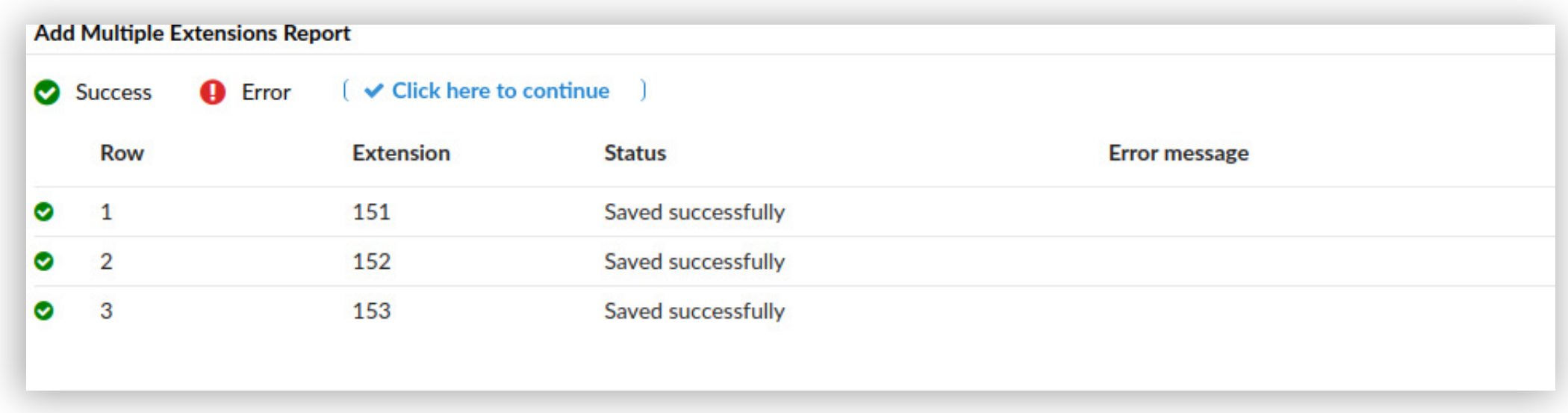

## <span id="page-4-0"></span>Provisioning: Device Certificate Validation (mTLS)

Having advanced security implemented for auto-provisioning is highly important, so potential attackers can not use known MAC address ranges to gather the Extension login details

For this reason, PBXware added its implementation of mTLS (Mutual TLS verification) that can validate the client (device) certificate server-side by taking the Manufacturer's Root CA (Certificate Authority) and building a trust store on the server side. Please note that this can only work if using HTTPS provisioning.

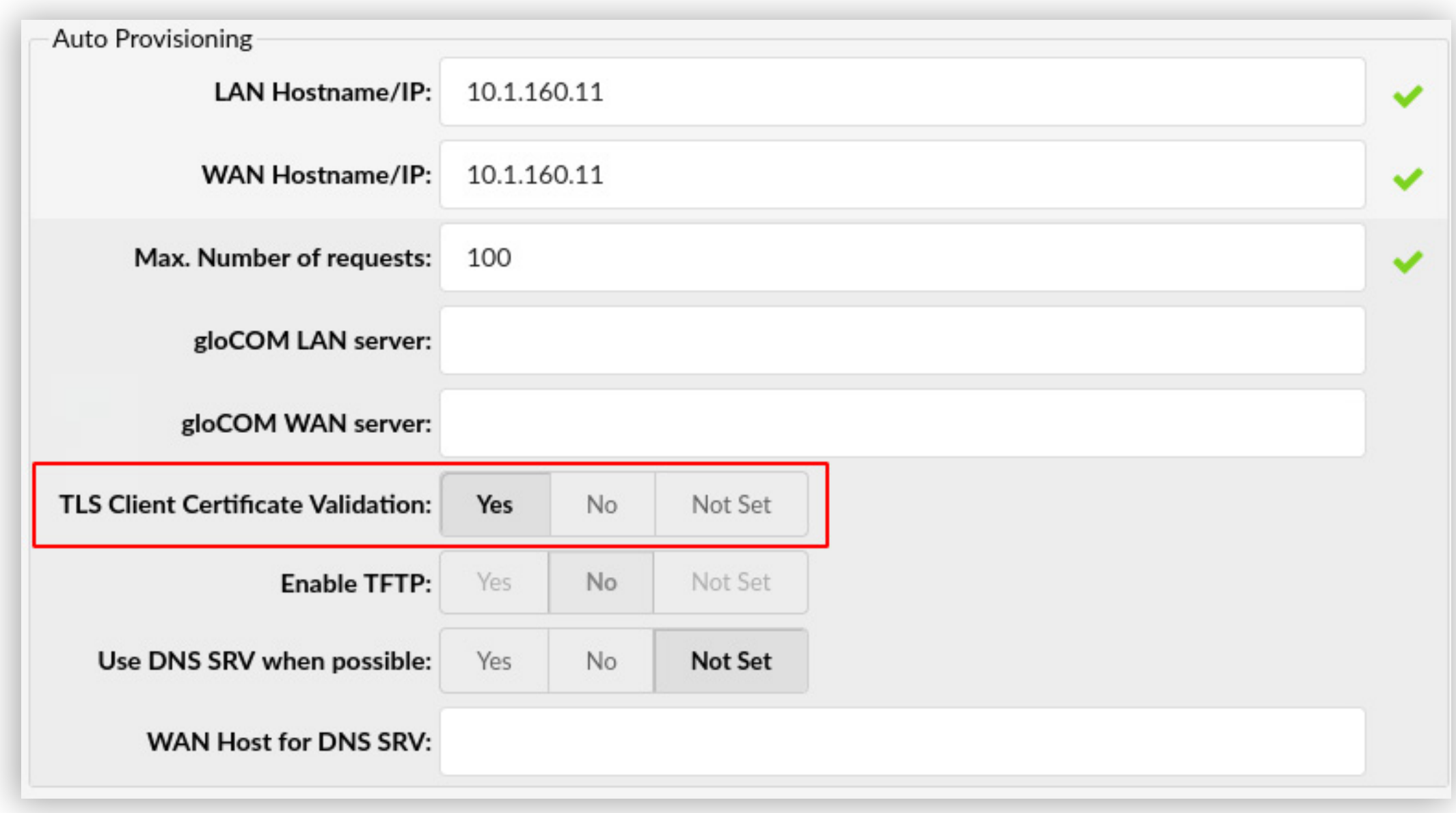

## <span id="page-5-0"></span>Introduction to Extension Statistics

Extension Statistics includes basic reporting and allows users to create reports related to Extensions and their Inbound/Outbound, and internal calls. It allows users to select a date/ time interval and desired Extensions or all of them.

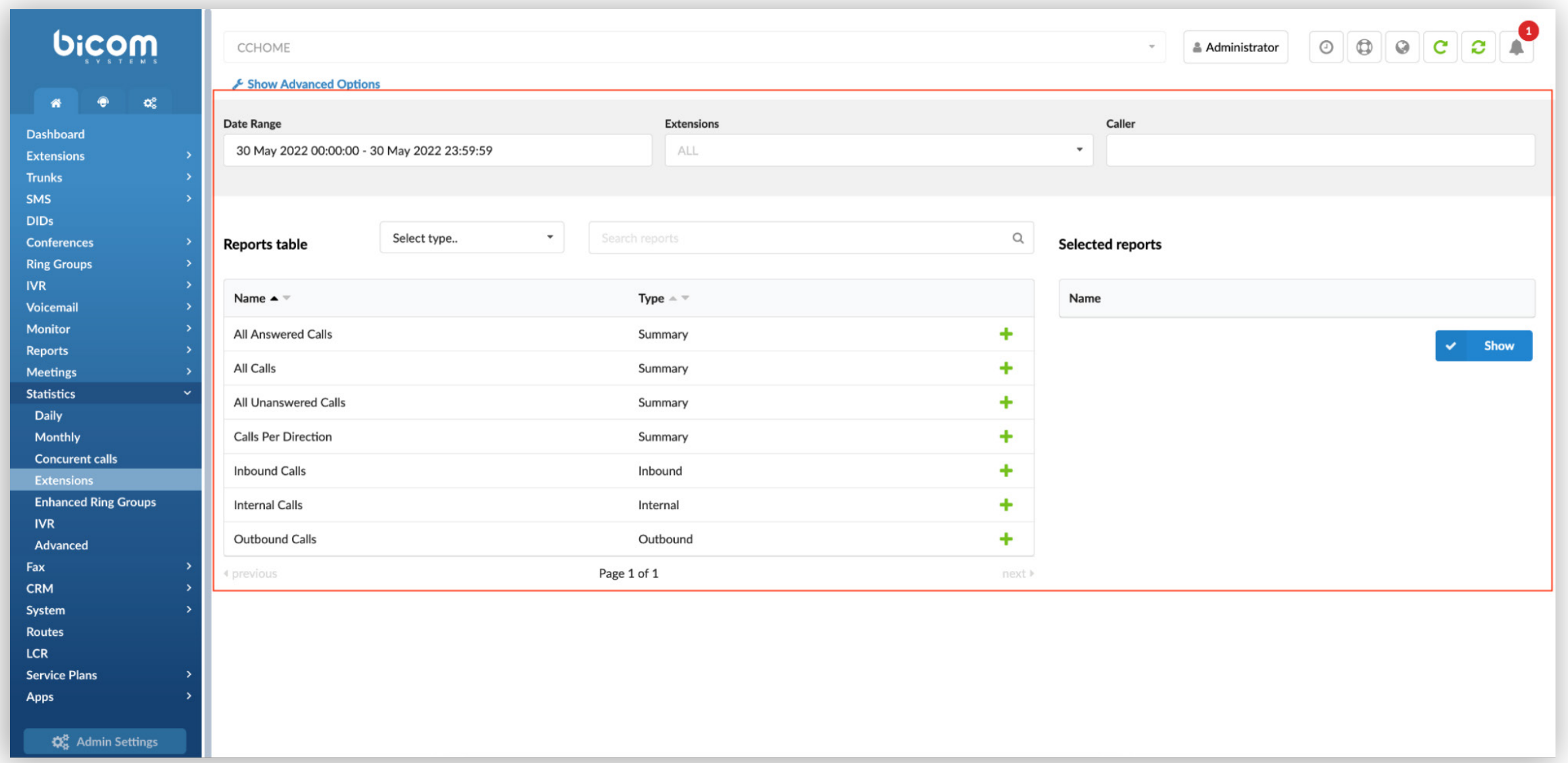

This section gives users a preview of the reports table showing Extension statistics related to 'All Answered Calls', 'All Calls', 'All Unanswered Calls', 'Calls Per Direction', 'Inbound Calls', and 'Internal Calls'.

#### <span id="page-6-0"></span>Contact Center Module

#### Introduction to Feedback Forms for Queues

After creating a Feedback Form, users can set any Queues to use this form. Under the "Show Advanced" option within Queues, the gloCOM section contains two options; users can set whether they want to use the 'Feedback Form' on gloCOM. The second option will allow users to select which Feedback form they wish to use for the Queue.

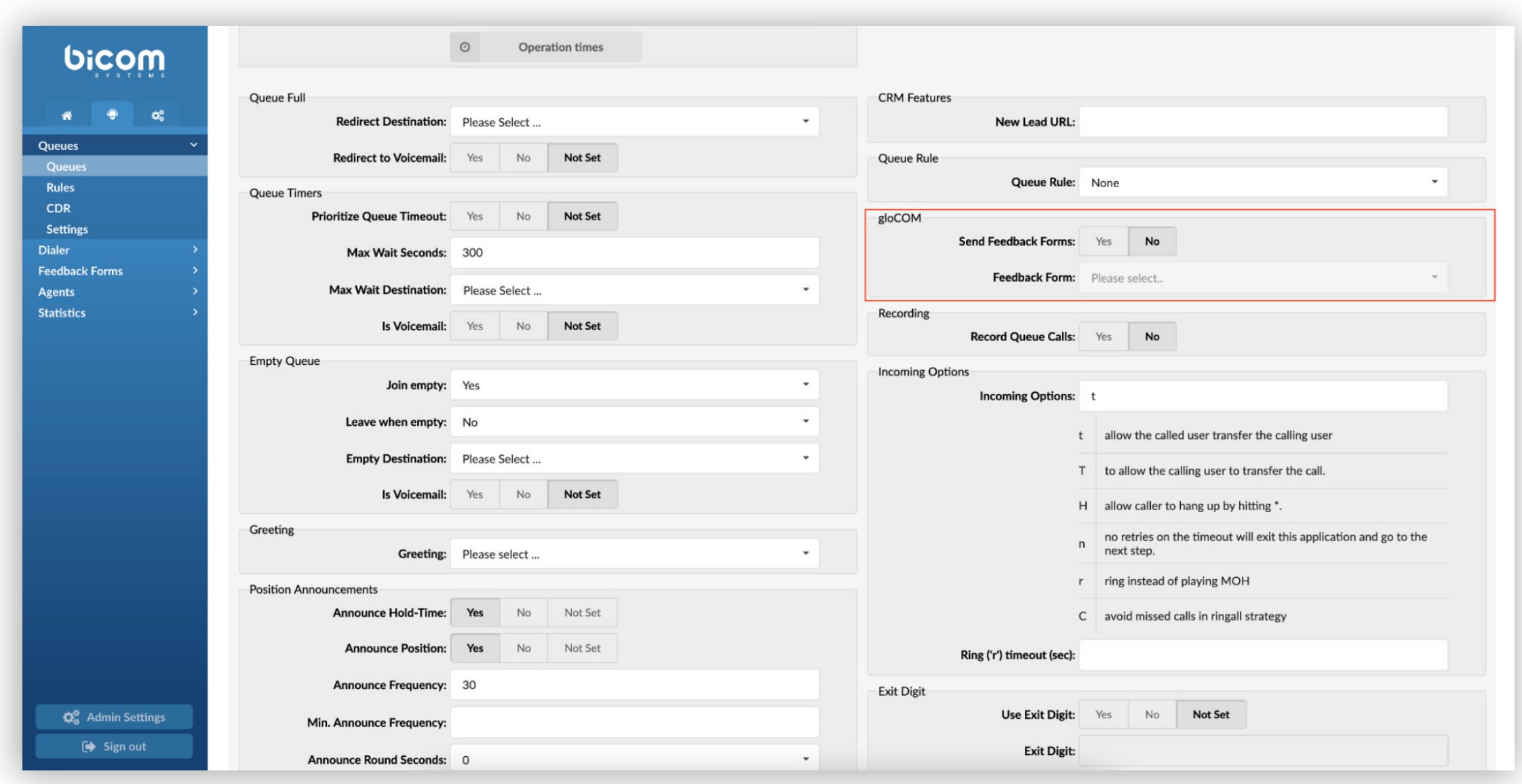

An additional option was added within the 'System' menu. On the GUI under the 'File System' section, users may set after how much time Feedback form files are going to be removed. Please note that this is set to 4 weeks by default.

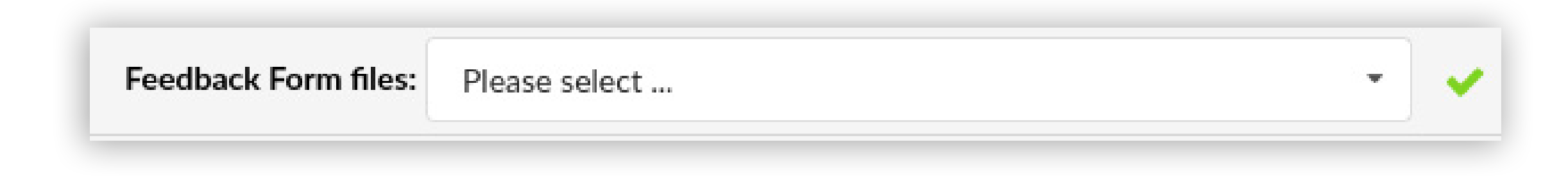

The option for downloading Feedback forms was added to the Queues menu under the CDR's page. Users can download 'Feedback Forms' by selecting the check box in front of CDRs and clicking 'Download Feedback'.

### <span id="page-7-0"></span>Enabled Queue/ERG/Agent Recording Playback Through Statistics Breakdown

Users can access recordings through the 'Statistics' page. A small icon was added for each call row in the breakdown that takes users to a new CDR page for that Call ID.

A new option was added where calls with recordings will have "REC" written in red next to their Call ID, allowing users to playback selected recordings.

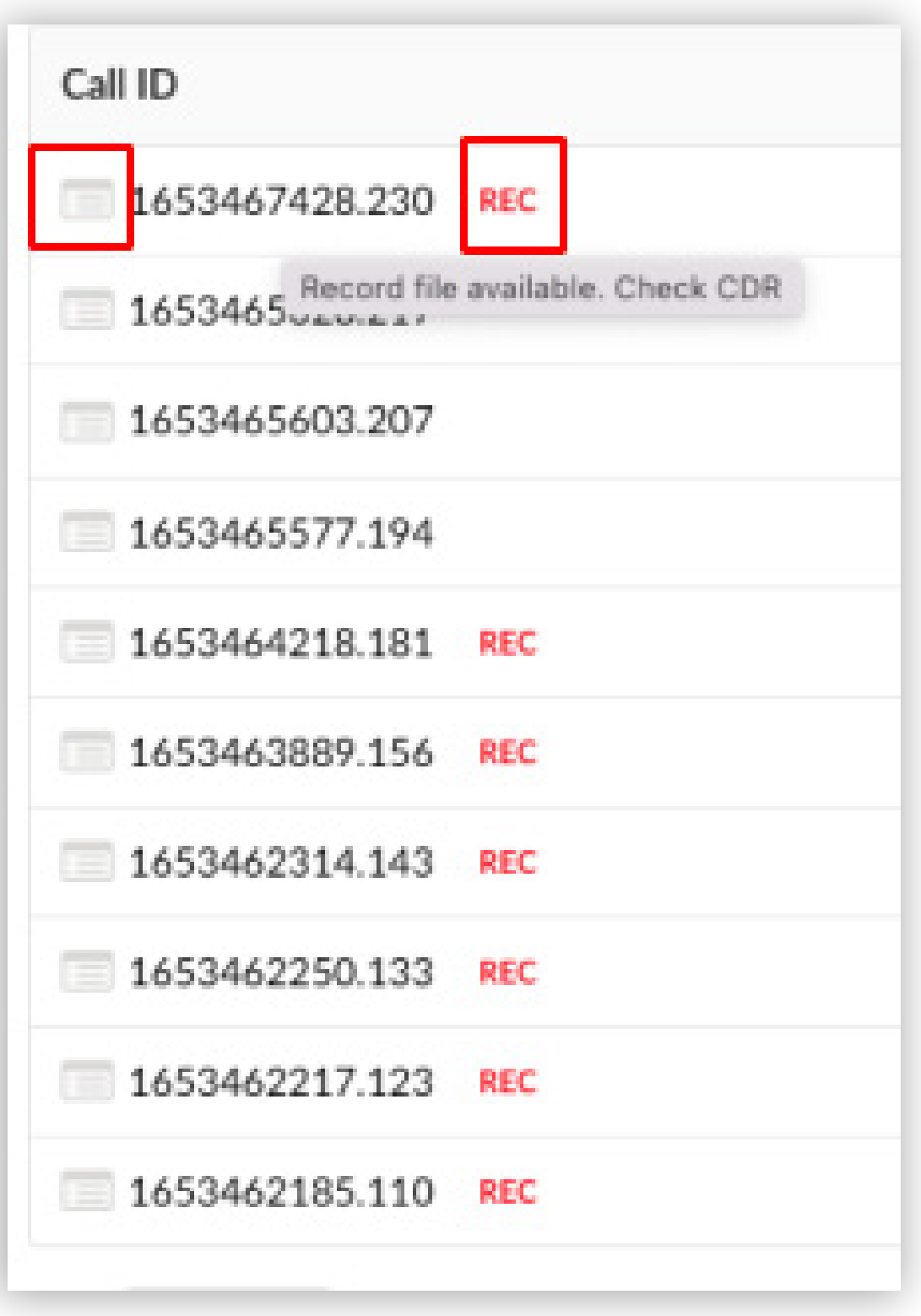

## CONTACT BICOM SYSTEMS TODAY to find out more about our services

#### [email: sales@bicomsystems.com](mailto:sales%40bicomsystems.com?subject=)

### Follow us

## DICOM FIN  $\odot$

Copyright Bicom Systems 2022

Bicom Systems (USA) 2719 Hollywood Blvd B-128 Hollywood, Florida 33020-4821 United States Tel: +1 (954) 278 8470 Tel: +1 (619) 760 7777 Fax: +1 (954) 278 8471

Bicom Systems (FRA) c/o FONIA Zac du Golf 15 Impasse Oihana 64200 BASSUSSARRY Tel: +33 (0)5 64 115 115 Email: contact@fonia.fr

Bicom Systems (CAN) Hilyard Place B-125 Saint John, New Brunswick E2K 1J5 Canada Tel: +1 (647) 313 1515 Tel: +1 (506) 635 1135

#### Bicom Systems (RSA)

12 Houtkapper Street Magaliessig 2067 South Africa Tel: +27 (10) 0011390

#### Bicom Systems (ITA)

Via Marie Curie 3 50051 Castelfiorentino Firenze **Italy** Tel: +39 0571 1661119 Email: sales@bicomsystems.it

Bicom Systems (UK) Unit 5 Rockware BC 5 Rockware Avenue Greenford UB6 0AA United Kingdom Tel: +44 (0) 20 33 99 88 00